# **Azure AD SSO for Web console UI login**

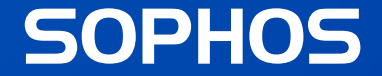

### **Key takeaway**

- Native Azure AD integration for Web console UI login
- How to configure Azure and Firewall
- Troubleshooting & FAQs
- Security best practices

### **Customer problems prior to v19.5**

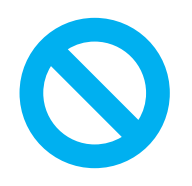

Cannot integrate natively with Azure AD

Difficult to manage multiple administrators dynamically (via Idp)

IIIHI

Cannot have centralized security and access controls ( password policy, MFA, etc.)

**How to configure**

## **Azure Configuration**

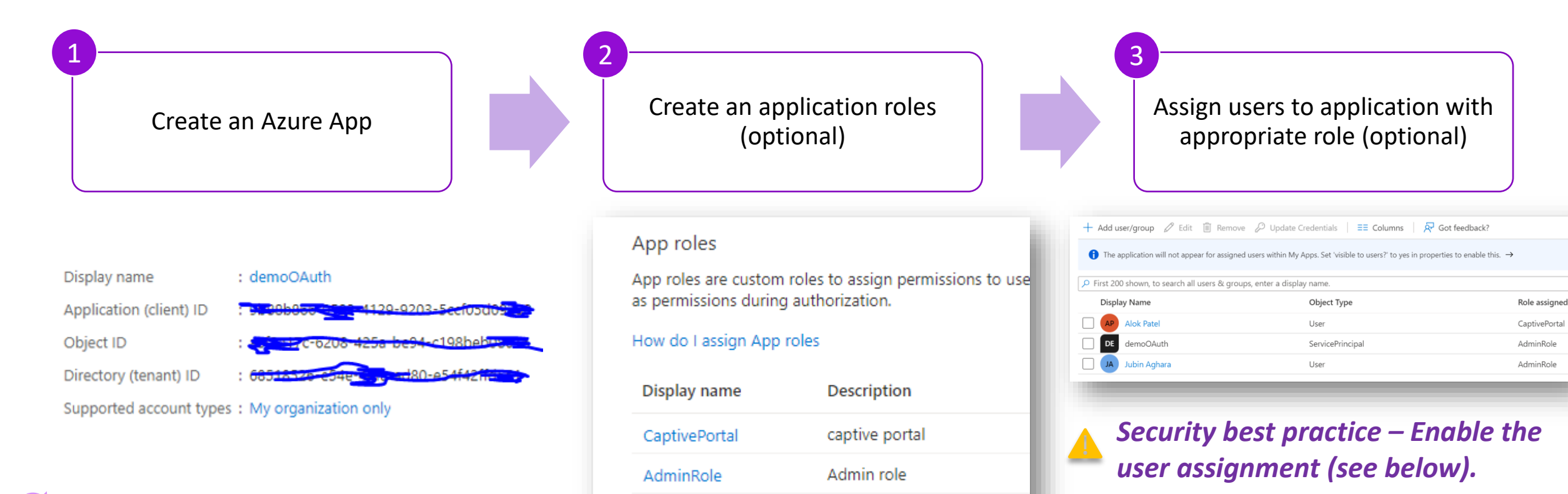

Select **Web** App as option (Single Tenant)

Assignment required? 1 Yes **No** 

### **Azure Configuration**

 $\overline{4}$   $\overline{5}$ 

Create app secret and copy the value (bcs it is one time) and the same of the same of the same of the same of the same of the same of the same o<br>value (bcs it is one time) and the same of the same of the same of the same of the same of the same of the s

6

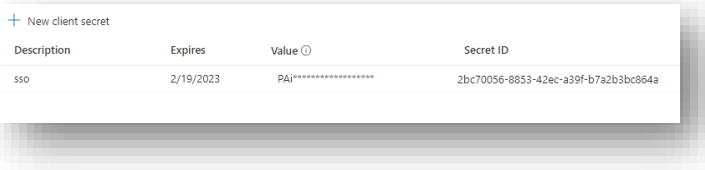

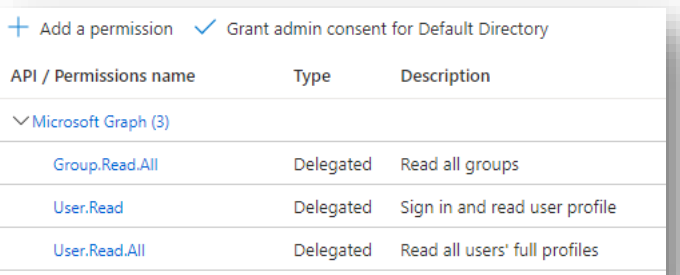

*Group permission is required*   $\odot$ *only if a user is assigned to one or more group(s). If you don't set the API permission you will see 500 Internal Server Error due to Authorization Failure.*

### **Firewall configuration**

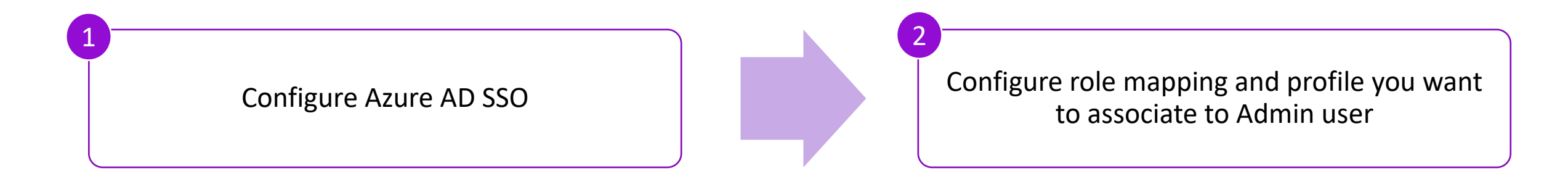

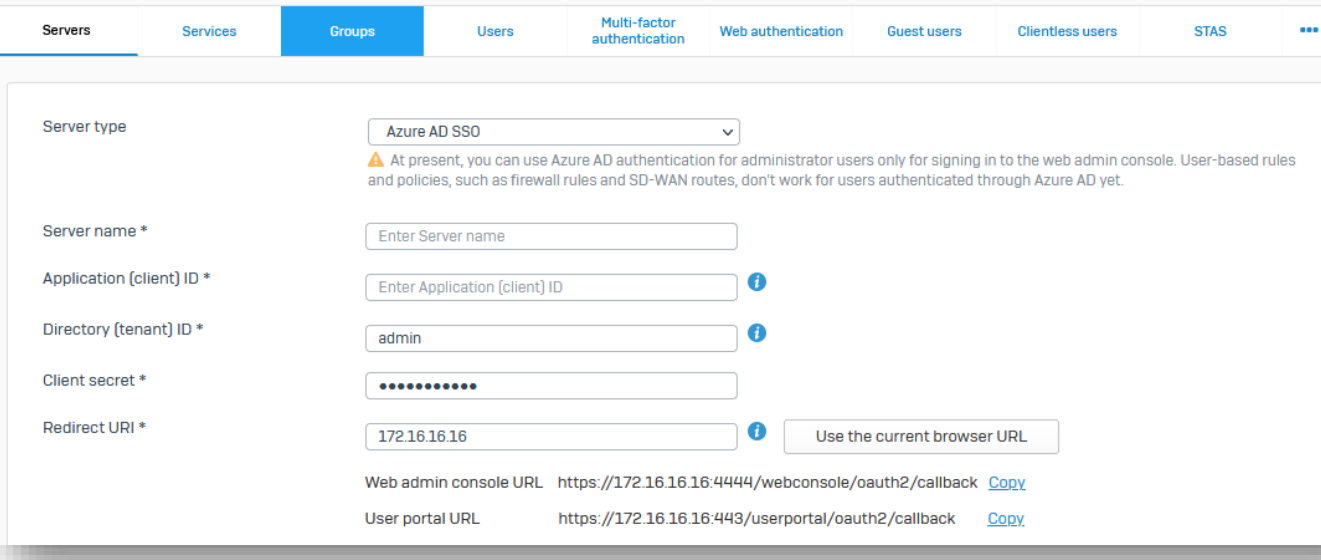

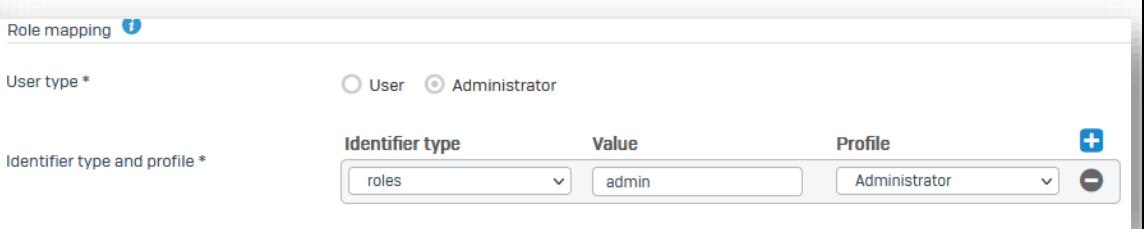

*Note: groups and roles identifiers are group and role name respectively NOT uuid or oid of groups or roles.*

### **Firewall configuration**

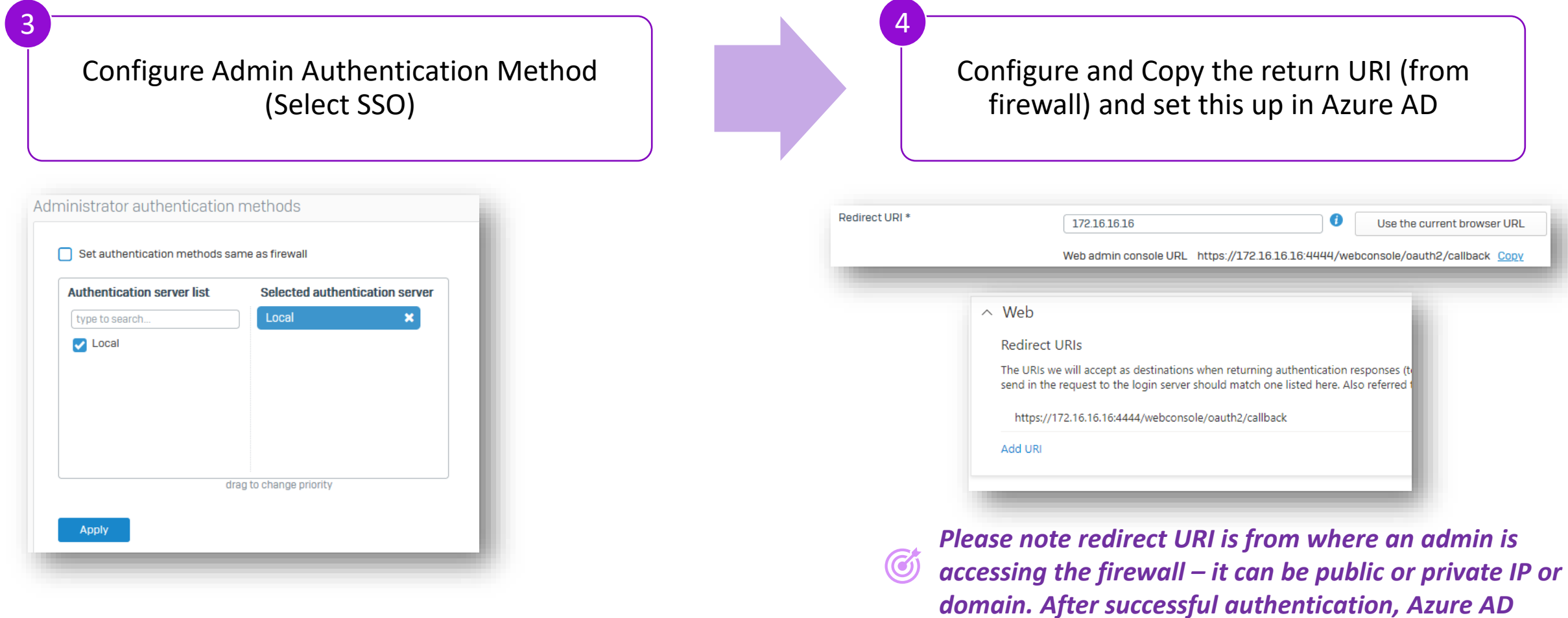

*returns the ID/Access Token on this location.*

## **Troubleshooting**

#### ■ CLI

/log/oauth\_sso\_webadmin.log

### **Log viewer**

#### Admin module

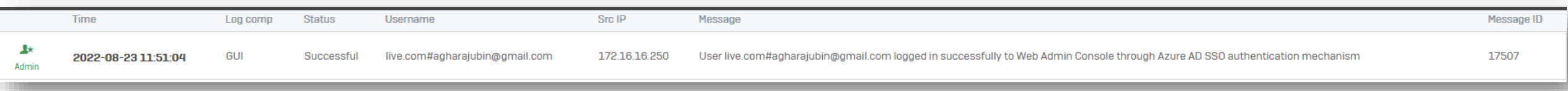

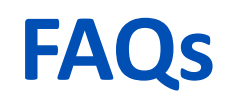

#### **I am getting AADSTS50011 error from the Microsoft.**

Please ensure Redirect URI is configured in Azure that matches with the firewall SSO server configuration.

### **I cannot sign in when I use guest user or personal account.** This is a known issue (NC-101912) in EAP0, fixed already in EAP1.

#### **What is Redirect URI ?**

A redirect URI, or reply URL, is the location where the authorization server sends the user once the app has been successfully authorized and granted an authorization code or access token.

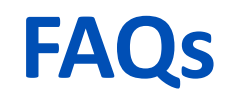

#### **Is it fine to use the same App we used for Azure AD Sync in Central, or is this not recommended ?**

Yes, you can use same azure app to protect multiple application. It is advised to use separate apps for better isolation and granular security control.

#### **I am getting 500 Internal Server Error.**

API permission is not properly configured in Azure AD. Configure **User.Read**, **User.ReadAll**, and **Group.Read.All** *delegated* permission. Note: Group.Read.All is only required if user is assigned to one or more groups.

#### Configured permissions

Applications are authorized to call APIs when they are granted permissions by users/admins as part of the consent process. The list of configured permissions should include all the permissions the application needs. Learn more about permissions and consent

 $+$  Add a permission  $\checkmark$  Grant admin consent for Default Directory

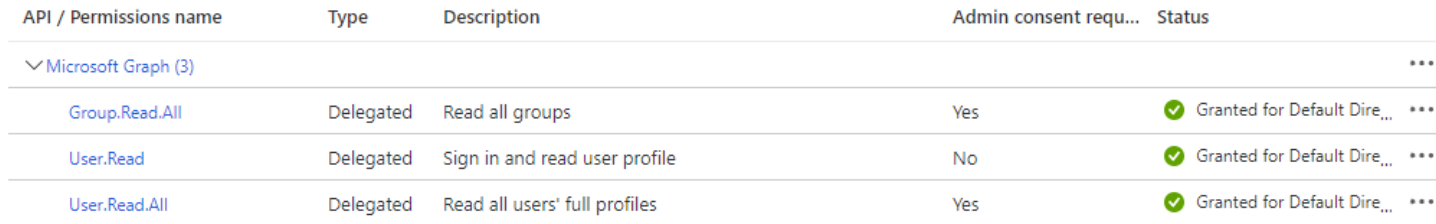

### **Best practices**

- Create separate Azure application for Firewall SSO for better control and isolation.
- **E** Ensure "Assignment required" is turned on in Azure AD to grant access to limited users (assigned to the Azure application).
- Grant only required API permissions (User.ReadAll and Group.ReadAll).
- Configure application roles and role-mapping in the firewall to allow required access.
- It is advised to enable multi-factor authentication for all users in Azure AD.
- **App ownership configuration: Owners can manage all aspects of a registered** application. It's important to regularly review the ownership of application.

## **Demo recording**

# **Thank you!**